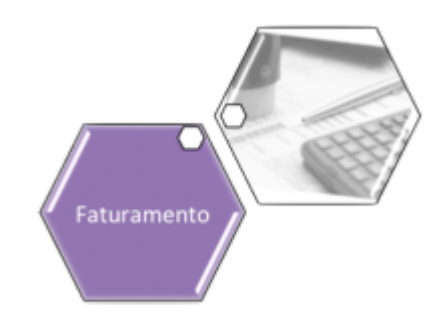

# **Consultar Crédito a Realizar**

Esta opção do sistema permite a consulta detalhada dos dados de um **Crédito a Realizar**. Trata-se de uma funcionalidade acionada a partir de outras telas do sistema e recebe a matrícula do imóvel como parâmetro:

### **Observação**

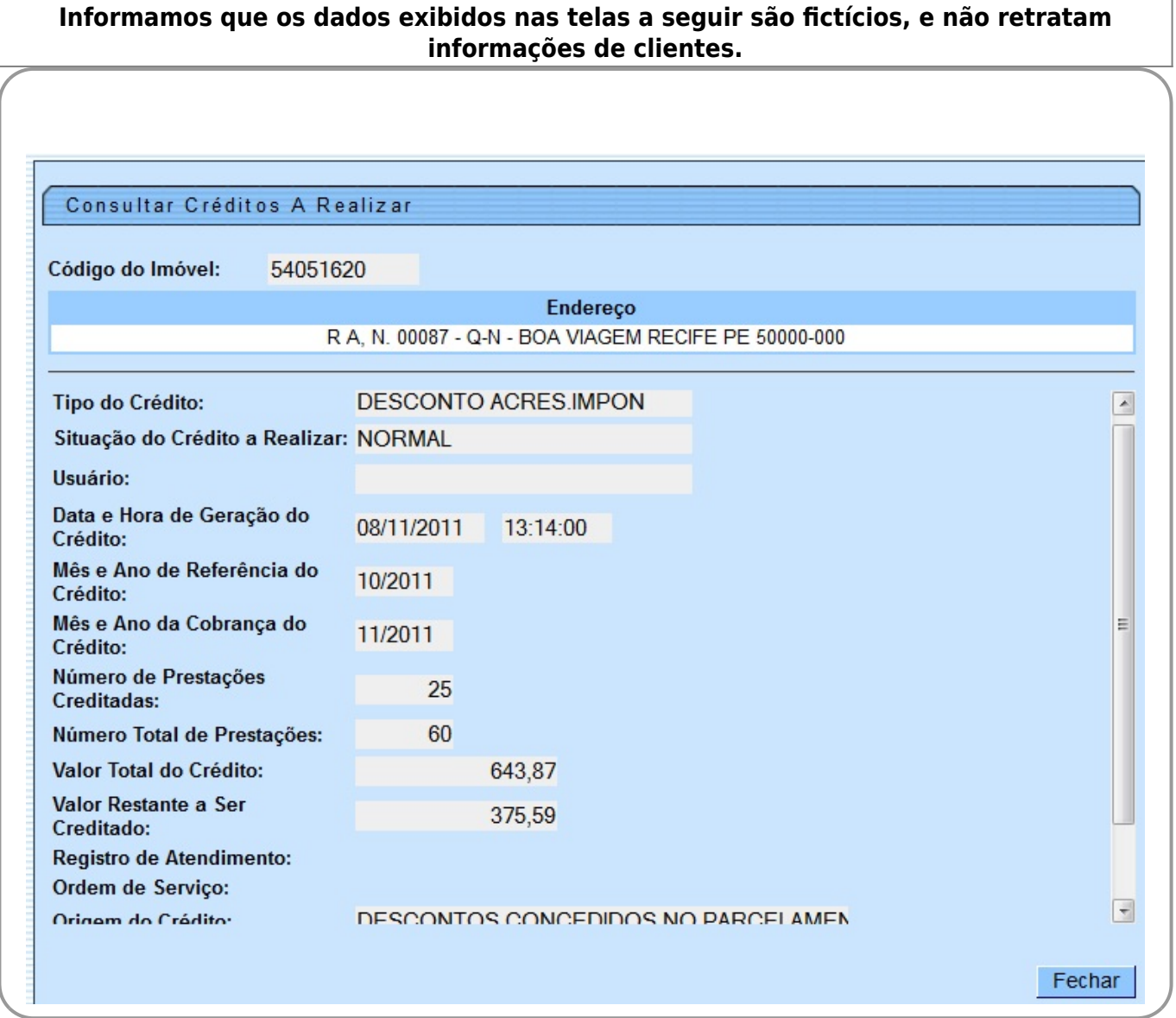

Last update: 31/08/2017 ajuda:consultar\_credito\_a\_realizar https://www.gsan.com.br/doku.php?id=ajuda:consultar\_credito\_a\_realizar&rev=1492627847 02:11

O sistema apresenta acima as seguintes informações, associadas ao **Crédito a Realizar** na conta:

- 1. Matrícula do Imóvel;
- 2. Endereço do Imóvel;
- 3. Tipo do Crédito;
- 4. Situação do Crédito a Realizar;
- 5. Usuário;
- 6. Data e Hora da Geração do Crédito;
- 7. Mês e Ano de Referência do Crédito;
- 8. Mês e Ano da Cobrança do Crédito;
- 9. Número de Prestações Creditadas;
- 10. Número Total de Prestações;
- 11. Valor Total do Crédito;
- 12. Valor Restante a Ser Creditado;
- 13. Número do Registro de Atendimento;
- 14. Número da Ordem de Serviço;
- 15. Origem do Crédito;
- 16. Matrícula do Imóvel Origem.

Realize a consulta e depois clique no botão Fechar

## **Funcionalidade dos Botões**

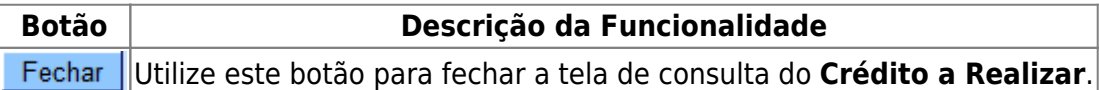

## **Referências**

**[Inserir Crédito a Realizar](https://www.gsan.com.br/doku.php?id=postgres:faturamento:uc0194)**

### **Termos Principais**

#### **[Faturamento](https://www.gsan.com.br/doku.php?id=ajuda:faturamento)**

Clique [aqui](https://www.gsan.com.br/doku.php?id=ajuda) para retornar ao Menu Principal do GSAN

From: <https://www.gsan.com.br/>- **Base de Conhecimento de Gestão Comercial de Saneamento**

Permanent link: **[https://www.gsan.com.br/doku.php?id=ajuda:consultar\\_credito\\_a\\_realizar&rev=1492627847](https://www.gsan.com.br/doku.php?id=ajuda:consultar_credito_a_realizar&rev=1492627847)**

Last update: **31/08/2017 02:11**

 $\pmb{\times}$